## 予実管理 システム 20日締切分の マニュアル

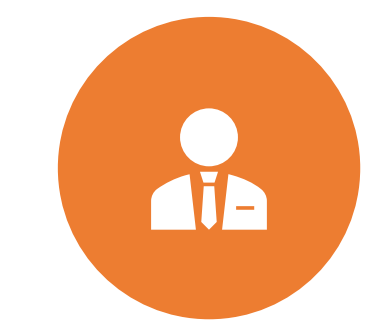

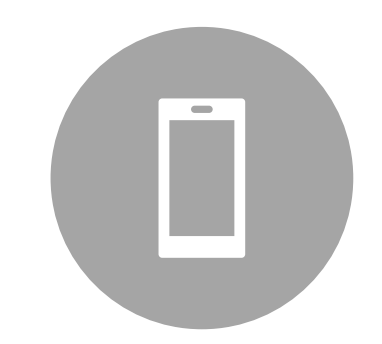

対象:各店店長 関連アプリ:ジョブカン 管理画面

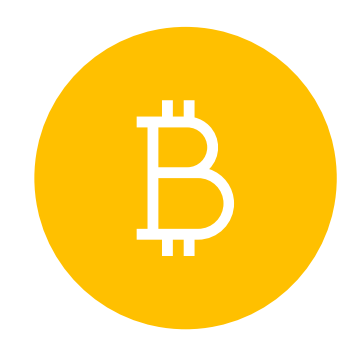

IPAD上においてある予実

管理

## 入力の前に事前確認

• 毎回、ログイン時に店舗スタッフの情報をチェック

【ジョブカン スタッフ管理画面】 ①名前欄:旧字体の使用は不可

例) 

②時給、交通費欄の確認 必ず最新のものにUPDATEする

③備考欄=月額の定期代のみを入力する 数字のみ記入 カンマ不要 これ以外のことは書かない 備考欄2、3は使用可

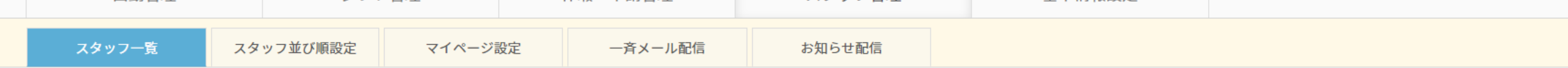

スタッフ詳細 - スタッフ詳細情報の編集、スタッフ基本シフトの登録を行います。「\*」のある項目は必ず入力してください。

・メールアドレスが空白の場合は、@example.jpを用いたメールアドレスが自動的に設定されます。自動的に設定されたメールアドレスによるメールの受信はできません。詳細

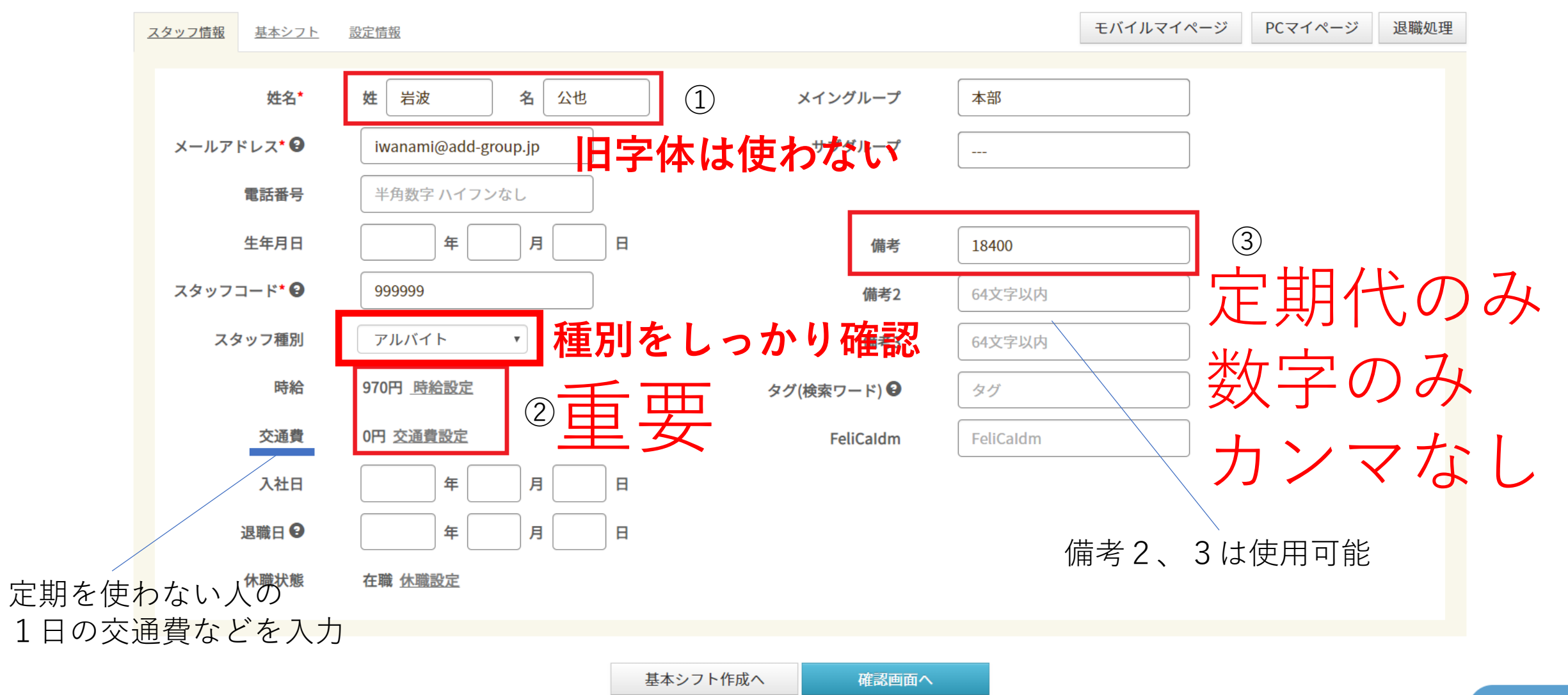

## 記入日の締め切り

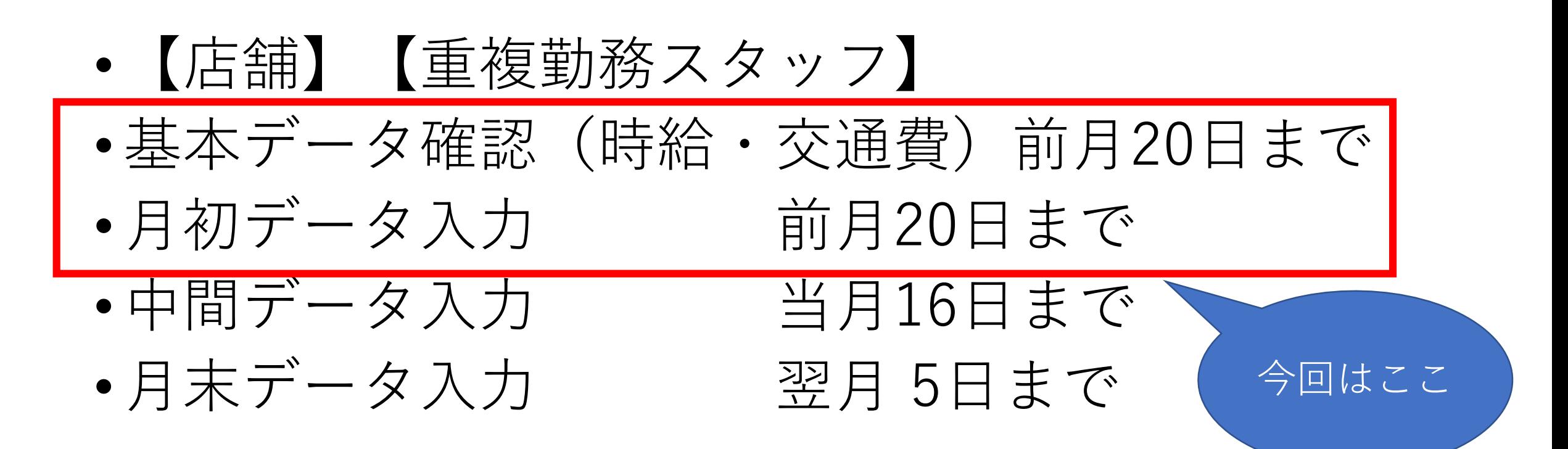

## それでは予実の入力に進みます

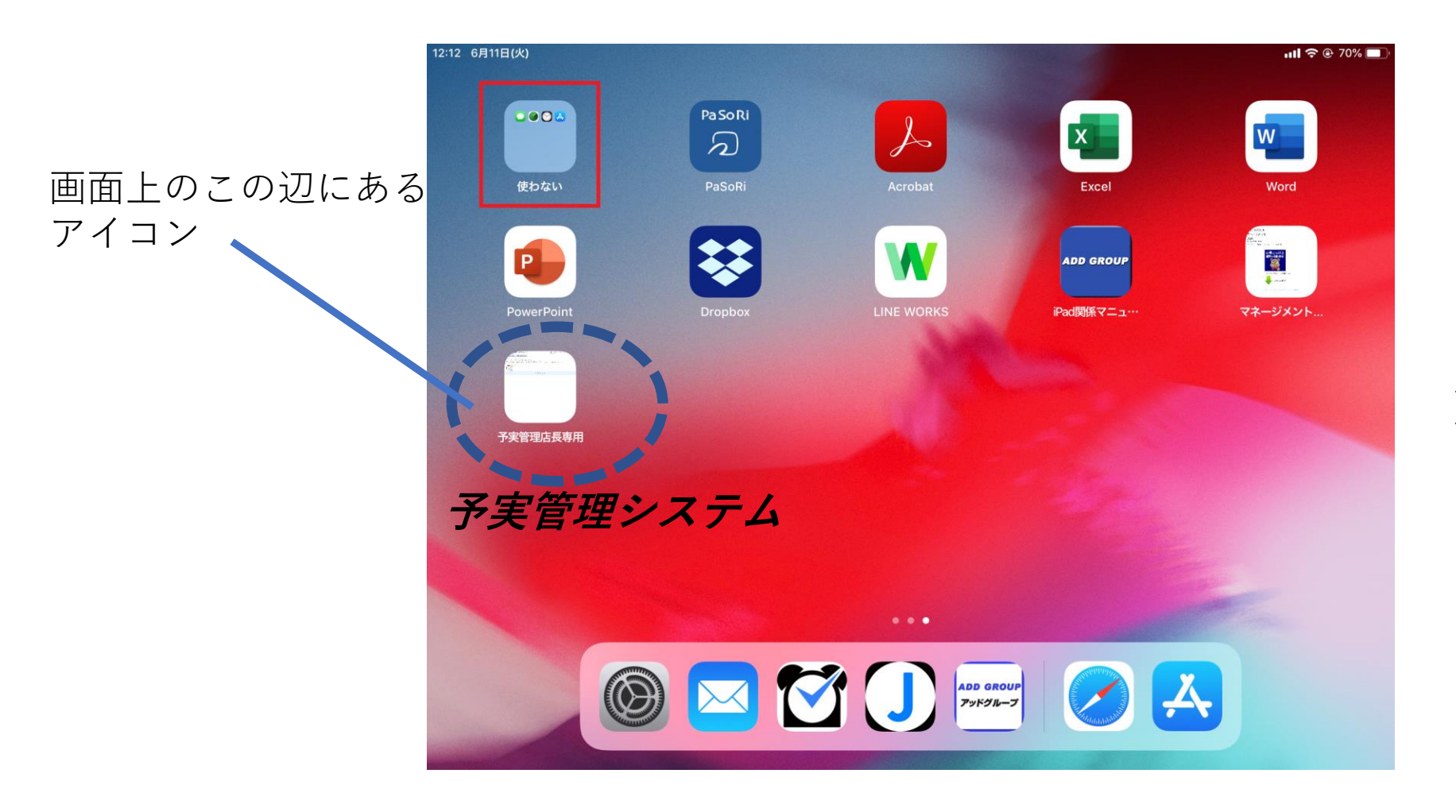

#### **※原則として店長さん しか取扱えません**

ログイン

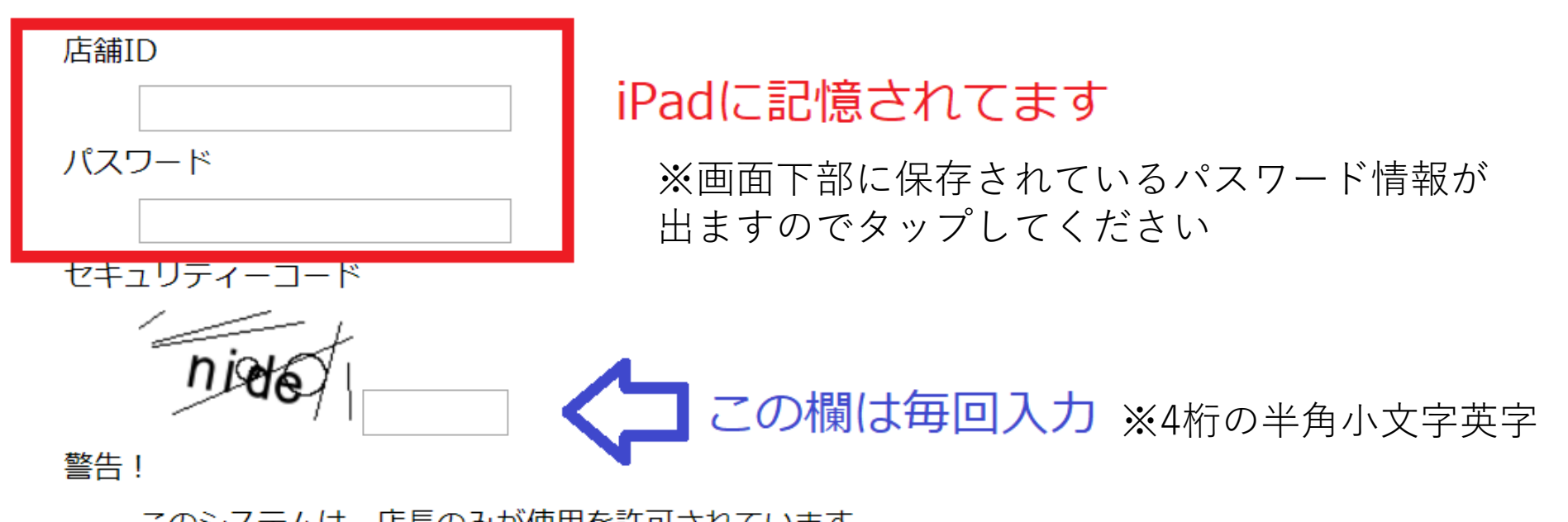

このシステムは、店長のみか便用を計可されています。 店長以外の方が、このシステムへログインすることは禁止されています。

また、全てのログイン履歴及び操作履歴は保存されています。

$$
\boxed{\square\mathcal{I}\mathcal{I}\mathcal{I}}
$$

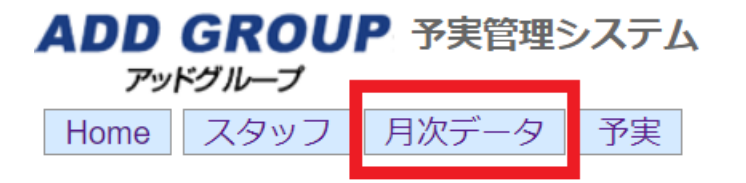

- お知らせ -このシステムは、店長のみが使用を許可されています。<br>店長以外の方が、このシステムへログインすることは禁止されています。<br>もし、店長以外がこの画面を開いている場合には、右上の「ログアウト」ボタンより、至急ログアウトしてください。

2019-08のシフト 日付 小計 スタッフ計 0日  $0.00$ 

(C) 2019 Add group.

- ・月次データメニューを押す
- ・店舗側で入力するのは月次データのみ

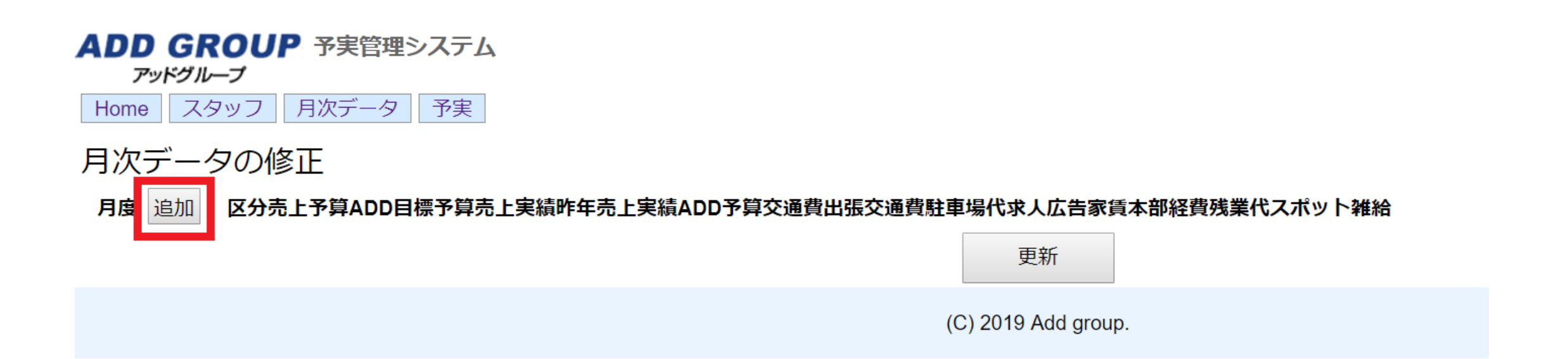

# ・追加ボタンを押す

### **今月(当月)は未確定ですので、確定分の記入がない状態で 来月(次月)の月初分を追加します。**

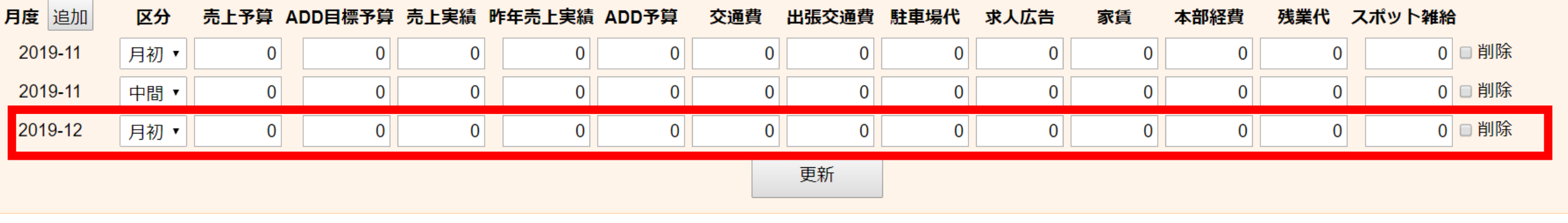

(C) 2019 Add group.

## **実際に各項目に入力していきます。**

入力したら**「更新」**を押します。

次々ページに記入例があります。

#### ADD GROUP 予実管理システム

アッドグループ

Home | スタッフ | 月次データ | 予実

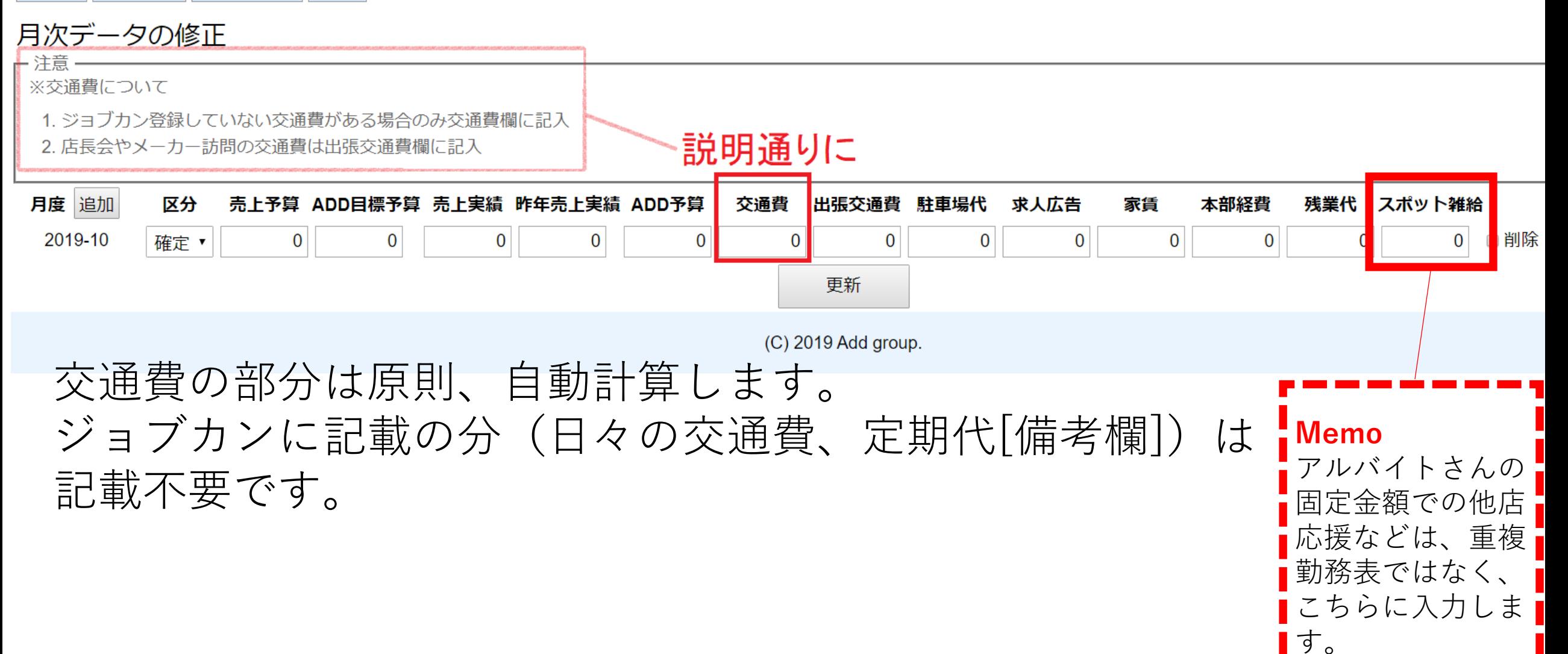

#### **ADD GROUP 予実管理システム**

アッドグループ

Home スタッフ │ 月次データ || 予実

#### 月次データの修正

← 注意 ※交通費について

1. ジョブカン登録していない交通費がある場合のみ交通費欄に記入

2. 店長会やメーカー訪問の交通費は出張交通費欄に記入

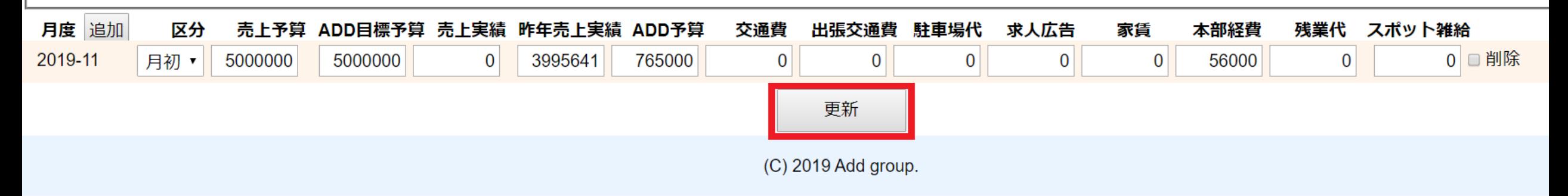

### 実際の記入例です。

### 入力が終わったら最後に「更新」を押すのを 忘れないでください。

ログアウト

#### **ADD GROUP 予実管理システム**

アッドグループ

Home スタッフ 月次データ 予実

#### 月次データの修正

一注意一 ※交通費について

1. ジョブカン登録していない交通費がある場合のみ交通費欄に記入

2. 店長会やメーカー訪問の交通費は出張交通費欄に記入

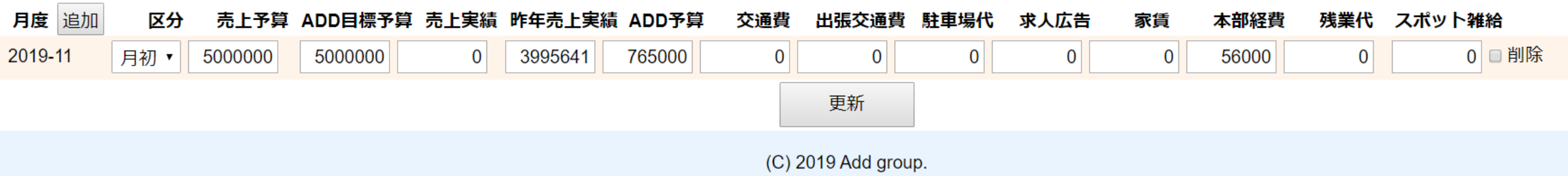

ログアウト

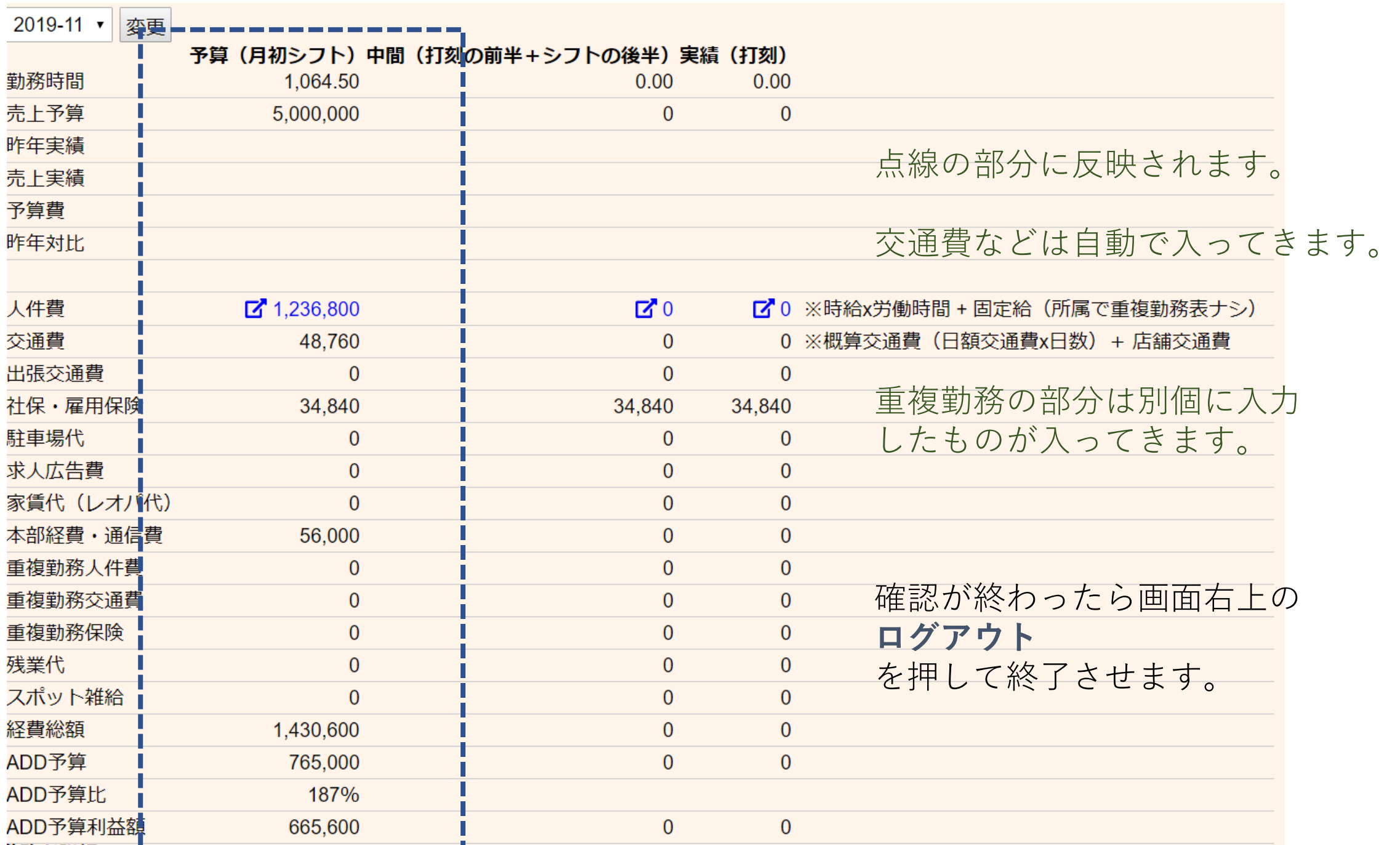

### 20日締切分の入力は以上になります。

店舗の予算実績管理は会社の肝となる部分です。

## 入力する数字の内容に関しては 担当のMGさん

システム上のことは システム管理担当:岩波まで

ご連絡をお願いします。

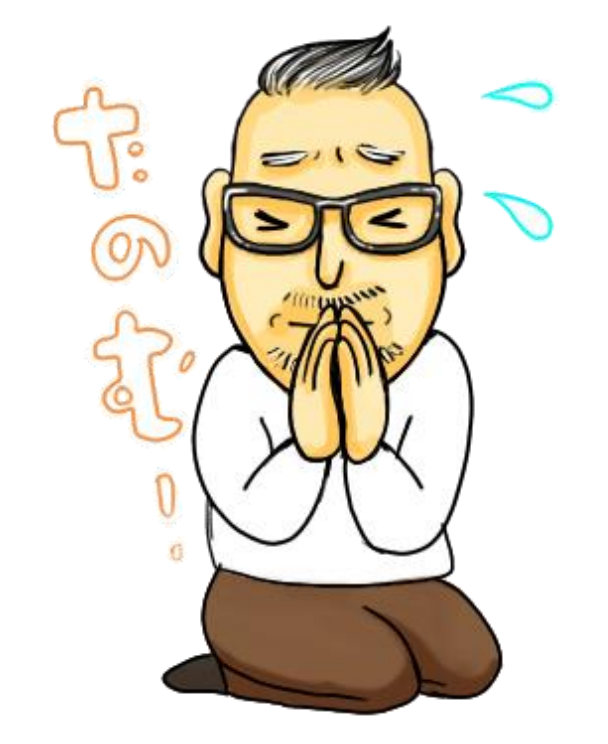